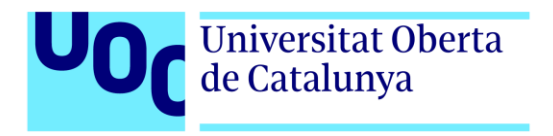

# **Creación del videojuego:** *Ninjata* **Luis Gutiérrez Márquez (TFG)**

Autor: Luis Gutiérrez Márquez Tutor: Manel Carmelo Fernández Rodríguez Profesor: Joan Arnedo Moreno

> Grado de Multimedia Área de Videojuegos 14 de Enero de 2024

# **Créditos/Copyright**

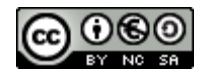

Esta obra está sujeta a una licencia de Reconocimiento-NoComercial- CompartirIgual [3.0 España de CreativeCommons.](http://creativecommons.org/licenses/by-nc-sa/3.0/es/) 

# **FICHA DEL TRABAJO FINAL**

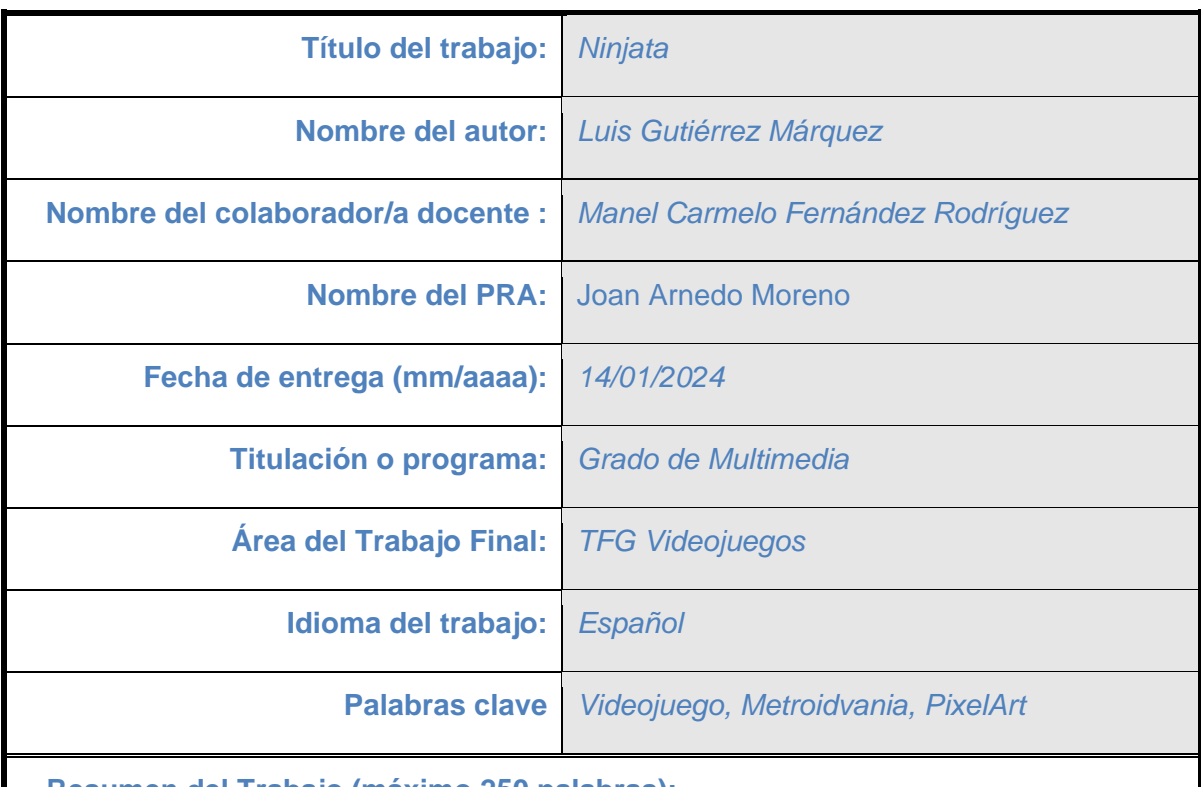

 **Resumen del Trabajo (máximo 250 palabras):** 

Mi trabajo es un Videojuego multiplataforma, de acción-aventura, del subgénero Metroidvania. Es un videojuego de estilo artístico PixelArt 2D, creado con el motor grafico Pixel Game Maker MV.

El juego nos narra la historia de un pirata y de un ninja con un enemigo común, que los vence a cada uno en su momento, y por enredos del destino sus almas se fusionan en un único cuerpo, naciendo así el héroe de nuestra historia, *Ninjata,* un ninja pirata.

Para poder completar su aventura tiene que recorrer la isla entera, encontrando nuevas habilidades y objetos que le permiten desbloquear nuevas zonas del mapa, también tiene que completar puzzles y ganar combates para continuar y enfrentarse a los jefes de zonas, hasta acabar con el imperio criminal del villano de la historia, el malvado Dr. Stroinger, y liberar a los ciudadanos de la isla de la tiranía en la que viven.

### **Abstract (in English, 250 words or less):**

*"Ninjata"* is a multiplatform action-adventure video game, with a PixelArt art style, inspired by games like "Guacamele", "Blasphemous" and "Hollow Knight". "*Ninjata"* is a 2D Metroidvania.

The game tells the story of two main characters. A pirate and a ninja, both are destined to join their souls in the same body coming into the world a new hero called "Ninjata".

He will be challenged to finish with the tyranny of the evildoer who has the island population enslaved.

In a summary Ninjata is a classic but addictive no lineal game with impressive combat scenes and ingenious puzzles that transport the users on an epic adventure through the island plenty of horrors.

# **Agradecimientos**

Me gustaría agradecer a mis padres y a mi familia, por el apoyo continuo durante el desarrollo del TFG. En especial a mi primo Alejandro Pérez Márquez, por la realización de la banda sonora del juego. También expresar mi agradecimiento al tutor del trabajo, Manel Fernández, por su colaboración y ayuda.

# **Abstract**

*"Ninjata"* is a multiplatform action-adventure video game, with a PixelArt art style, inspired by games like "Guacamele", "Blasphemous" and "Hollow Knight". "*Ninjata"* is a 2D Metroidvania.

The game tells the story of two main characters. A pirate and a ninja, both are destined to join their souls in the same body coming into the world a new hero called "Ninjata". He will be challenged to finish with the tyranny of the evildoer who has the island population enslaved.

In a summary Ninjata is a classic but addictive no lineal game with impressive combat scenes and ingenious puzzles that transport the users on an epic adventure through the island plenty of horrors.

#### **Palabras clave**

Videojuego, Metroidvania, PixelArt, Multiplataforma, Trabajo de final de grado de Multimedia

# **Notaciones y Convenciones**

La memoria ha sido escrita con la tipografía Arial de tamaño 11 con un interlineado de 1,5. El GDD ha sido escrito bajo los mismos criterios.

# Índice

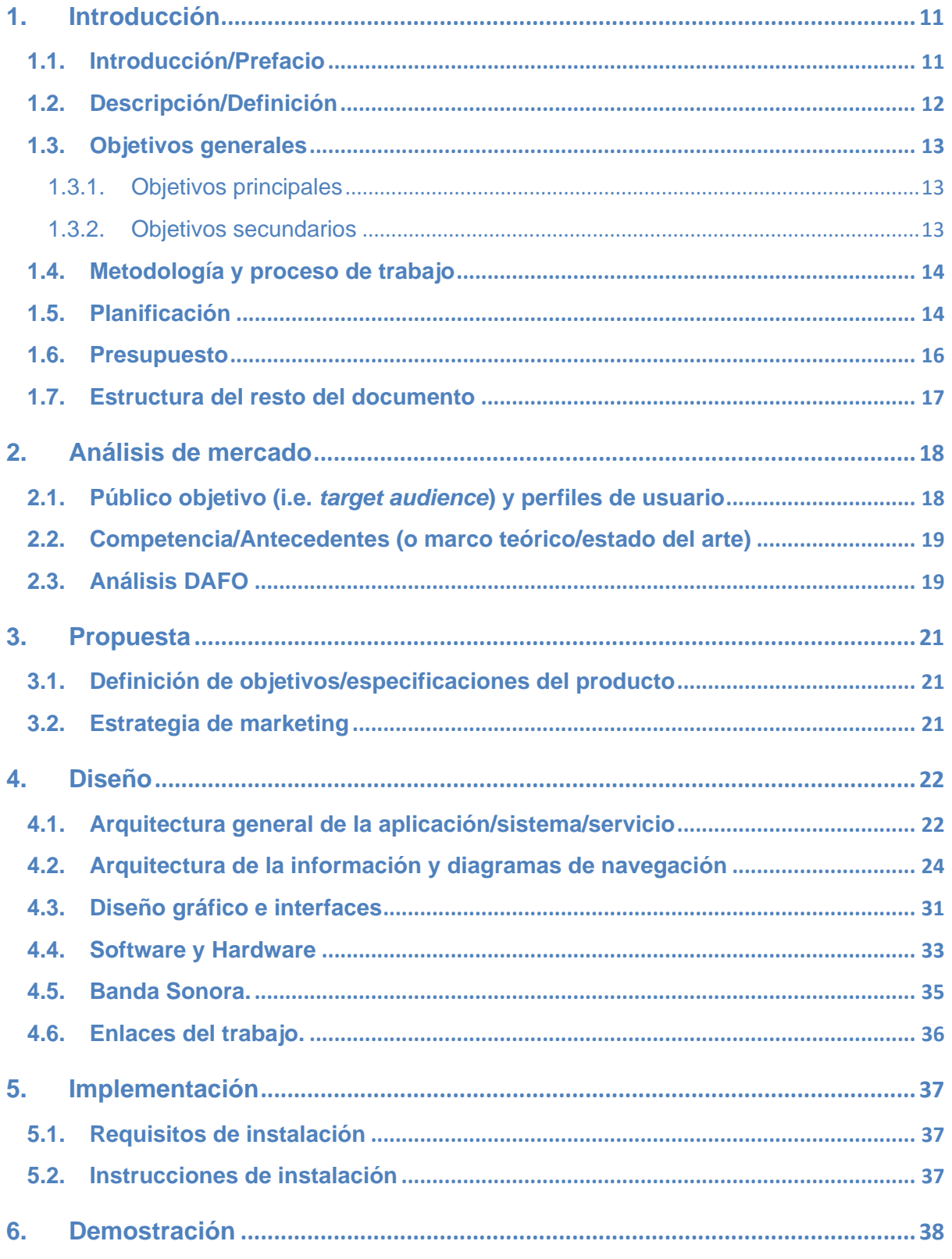

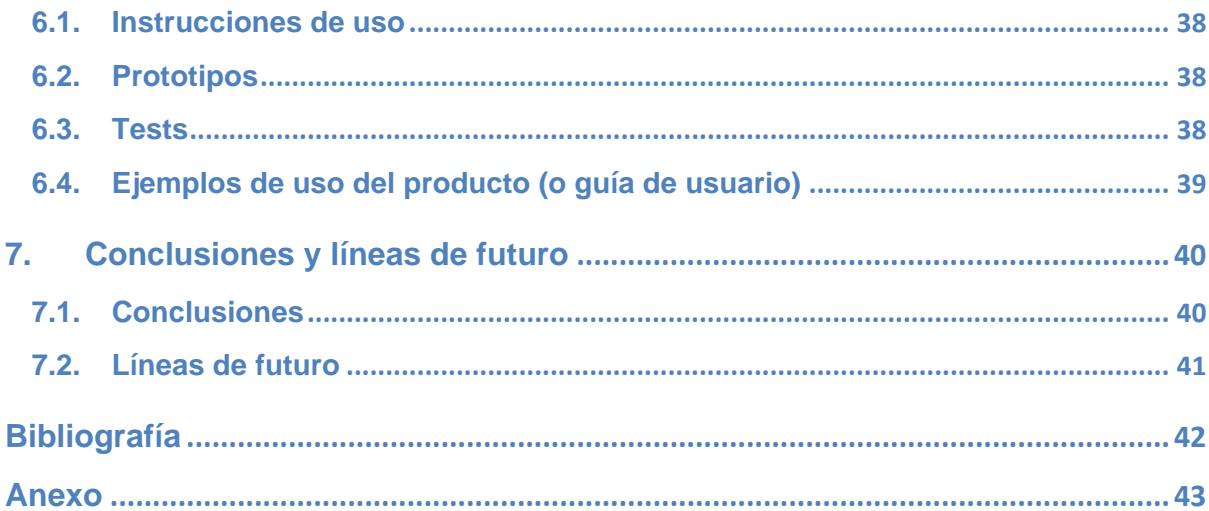

# **Figuras y tablas**

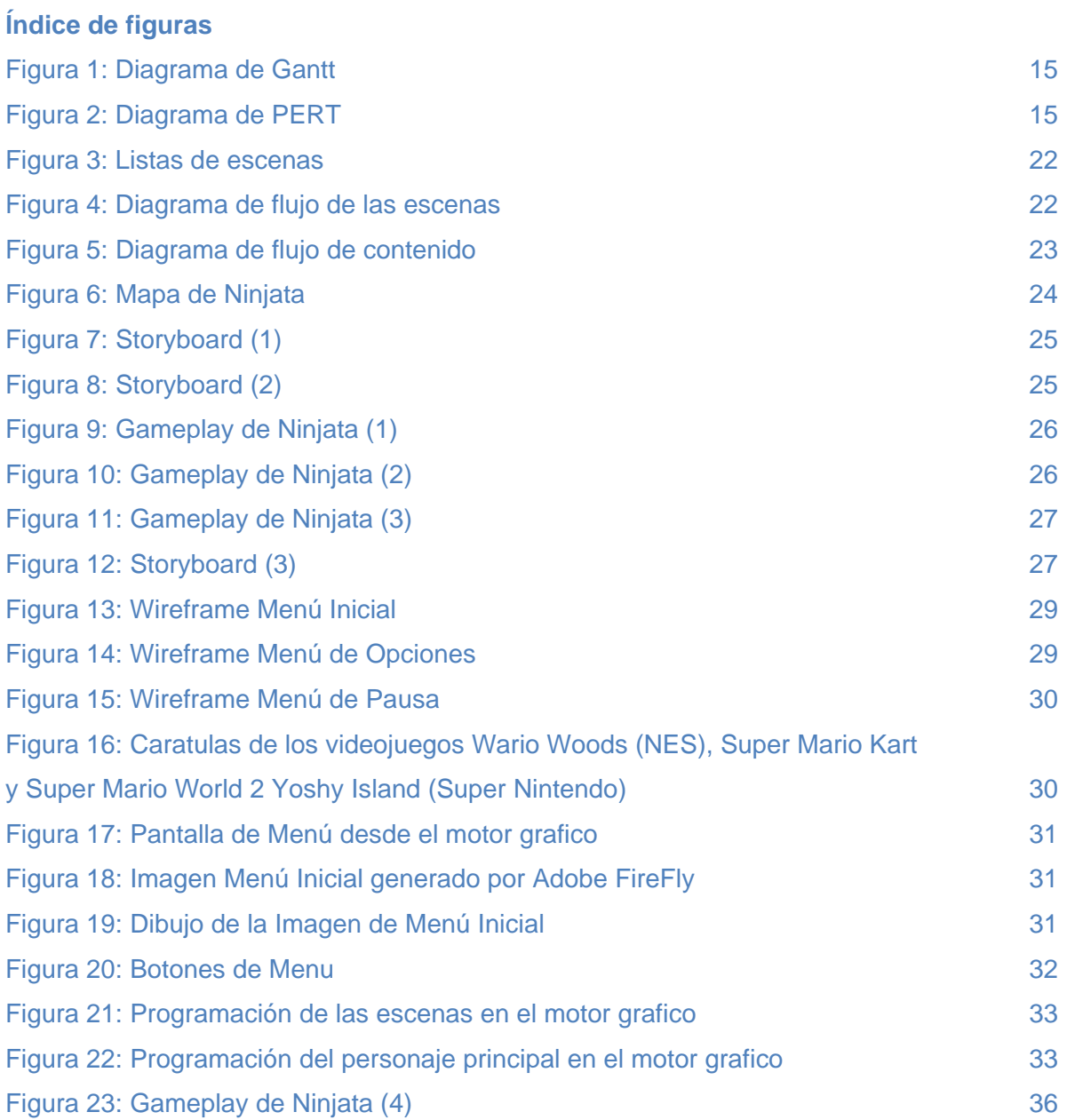

# <span id="page-10-0"></span>**1.Introducción**

# <span id="page-10-1"></span>**1.1. Introducción/Prefacio**

España tiene una reconocida tradición como creadora de videojuegos y más específicamente de videojuegos Metroidvania, ya que MercurySteam, la empresa que desarrollo los *Metroid* y los *Castlevania*, tiene su sede en San Sebastián de los Reyes, en la Comunidad de Madrid. Además de los juegos mencionados, en España se han producido otros juegos de este subgénero de acción-aventura 2D que han triunfado, tales como *Blasphemous* o *Maldita Castilla*.

Es por esto que la idea de este TFG es la creación de la Demo y el GDD (Game Design Document) de un videojuego Metroidvania, inspirado en todos esos famosos juegos. Con una estética PixelArt, se busca hacer un juego entretenido, adictivo y divertido, con una temática humorística, para diferenciarse del resto de juegos de su clase que se han creado en España.

### <span id="page-11-0"></span>**1.2. Descripción/Definición**

Desde hace ya unos años la industria del videojuego es una de la más lucrativas del mundo, y gracias a la evolución de la tecnológica de hardware y software, se ha facilitado la creación de videojuegos de forma que grupos pequeños o personas solas por su cuenta pueden desarrollar su propia historia. Así han surgido muchas productoras de videojuegos Indie que han alcanzado una gran fama y sus productos han sido mundialmente reconocidos, como por ejemplo Team Cherry con *Hollow Knight* o Ninja Theory con *Hellblade: Senua's Sacrifice*.

En este TFG buscamos crear un videojuego divertido y entretenido capaz de hacerse un hueco en un mercado tan competitivo y exigente. Por eso hemos elegido un videojuego del género acción-aventura, que son los más demandados. Más específicamente hemos querido hacer un juego del subgénero Metroidvania por su creciente popularidad, gracias a títulos como *Hollow Knight* o *Blasphemous*, mencionados anteriormente.

La característica principal de este tipo de videojuegos es que están basados en plataformas, en la adquisición de habilidades y en mapas no lineales, es decir, las distintas zonas del mapa desbloquean conforme vamos avanzando, aunque no siempre es lo normal en estos juegos. Se ha elegido hacer el juego 2D con una estética PixelArt por su simpleza y también por su belleza.

El objetivo final de este TFG es entregar una demo jugable y el GDD del videojuego. Hemos usado el programa Pixel Game Maker MV, hecho para facilitar la creación de videojuegos 2D con estética PixelArt, tanto para juegos de acción-aventura como en otros géneros: puzzles, rol o plataforma.

## <span id="page-12-0"></span>**1.3. Objetivos generales**

## <span id="page-12-1"></span>**1.3.1. Objetivos principales**

Objetivos de la aplicación/producto/servicio:

- Que el videojuego sea divertido y entretenido.
- Que el videojuego sea capaz de hacerse un hueco en un mercado tan competitivo como el de los videojuegos.

Objetivos para el cliente/usuario:

• Que al usuario le entusiasme y disfrute del videojuego.

Objetivos personales del autor del TFG:

- Poder desarrollar una historia que me interesa a través del videojuego.
- Mejorar mis habilidades y conocimientos en la creación de videojuegos.

## <span id="page-12-2"></span>**1.3.2. Objetivos secundarios**

Objetivos adicionales que enriquecen el TFG:

- La investigación sobre los videojuegos y sus productoras, más específicamente del subgénero Metroivania.
- La finalización del Grado de Multimedia.

# <span id="page-13-0"></span>**1.4. Metodología y proceso de trabajo**

En cuanto a la Metodología utilizada ha sido la del trabajo en cascada, con este orden: planificación, diseño del arte, creación, prueba, corrección, GDD/memoria y entrega. Los recursos utilizados son: para la planificación, el programa Trello; para dibujar, PixilArt [\(https://www.pixilart.com\)](https://www.pixilart.com/); para conseguir imágenes que poder utilizar como referencia para los dibujos, se ha utilizado la nueva IA de Adobe: Adobe Firefly [\(https://firefly.adobe.com\)](https://firefly.adobe.com/); y para crear el videojuego, Pixel Game Maker MV.

# <span id="page-13-1"></span>**1.5. Planificación**

### **Fechas Claves:**

- Oct. 08 2023: PEC 1
- Nov. 12 2023: PEC 2
- Dic. 17 2023: PEC 3
- Ene. 14 2024: PEC 4
- Ene. 31 2024: PEC 5

### **Hitos:**

- PEC 1
- PEC 2
	- o Diseño del arte del videojuego, sus personajes y la localización.
	- o Diseño de las animaciones de los personajes.
	- o Primer diseño de una escena.
- PEC<sub>3</sub>
	- o Primera versión del proyecto.
	- o Prueba con terceros.
	- o Implementación de las correcciones.
- PEC<sub>4</sub>
	- o Versión jugable.
- PEC 5

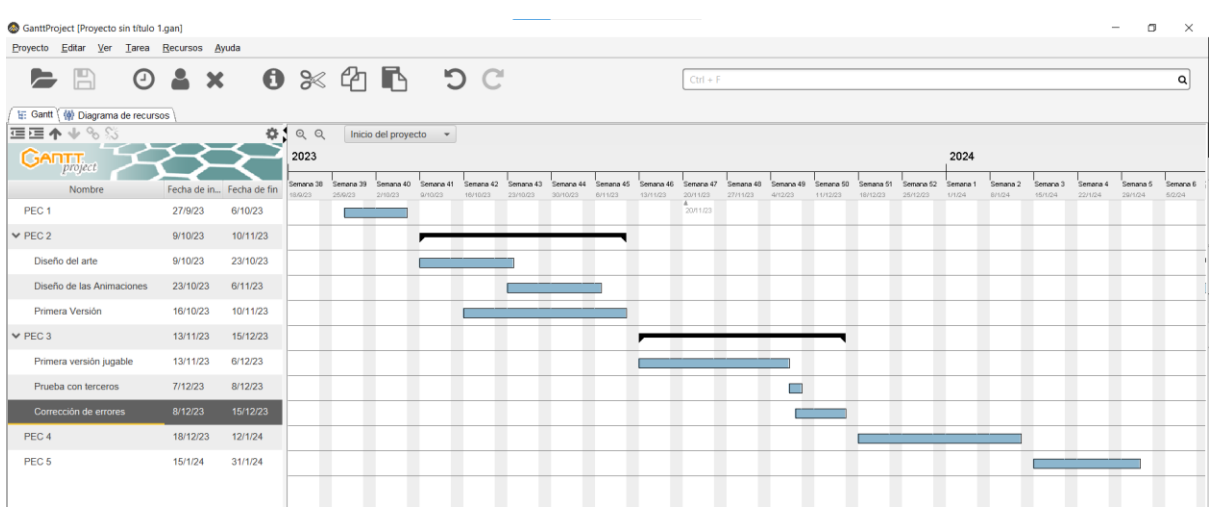

#### Figura 1: Diagrama de Gantt

[\(https://drive.google.com/file/d/1pvxiJRVX-9LfT-fT72Aqj4LcMbrohNS-/view?usp=sharing\)](https://drive.google.com/file/d/1pvxiJRVX-9LfT-fT72Aqj4LcMbrohNS-/view?usp=sharing)

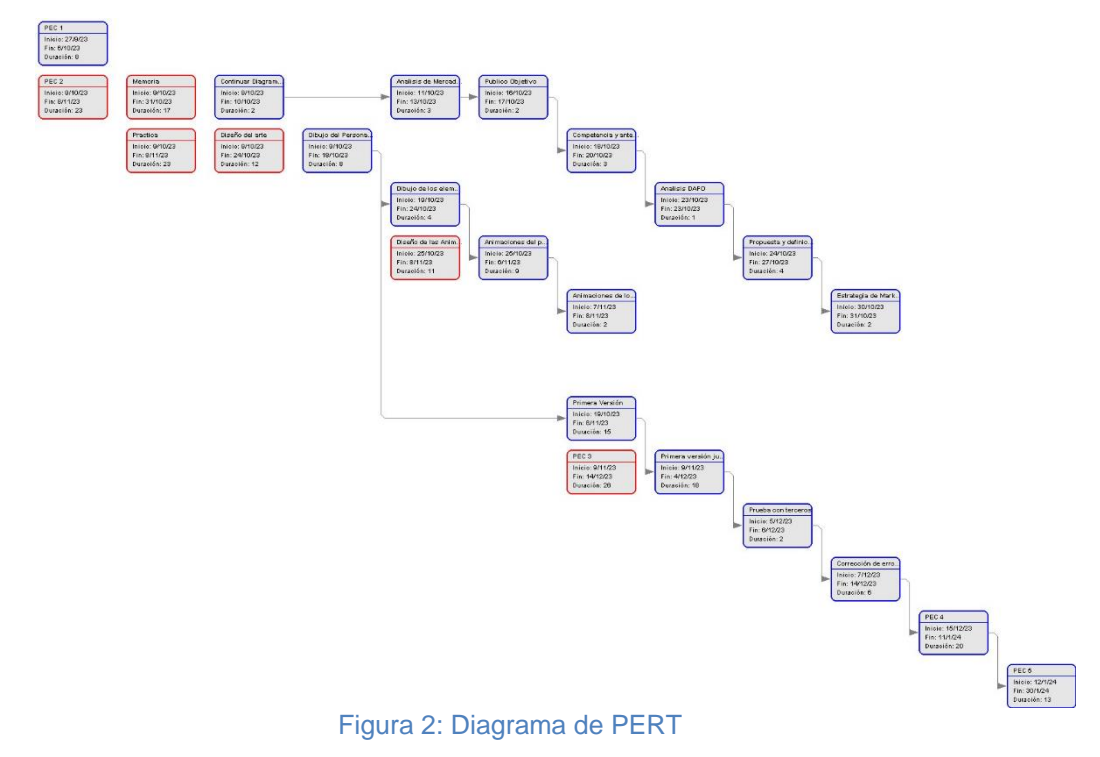

[\(https://drive.google.com/file/d/1F9LC8tF6pVIuSUu4pDeYV60dQd7HSfNO/view?usp=sharing\)](https://drive.google.com/file/d/1F9LC8tF6pVIuSUu4pDeYV60dQd7HSfNO/view?usp=sharing)

### <span id="page-15-0"></span>**1.6. Presupuesto**

#### • **Presupuesto Académico**

Este TFG se ha desarrollado en 17 semanas trabajando 6 días a la semana. Cada día se ha trabajado de media 8 horas. Suponiendo un sueldo de 10€ la hora y puesto que lo he realizado solo, el valor del equipo humano es de 8.160€.

Puesto que disponíamos de ordenador, solo contabilizaremos el coste de las aplicaciones que hemos usado: el motor grafico cuesta 82,99€ y el Adobe FireFly, 5,58€ al mes. En total el presupuesto académico de este TFG: 8.267€.

#### • **Presupuesto Real:**

Nuestra intención es realizar este proyecto en 1 año y necesitaremos un equipo formado por 5 personas:

- 1 diseñador/dibujante.
- 2 programadores.
- 1 guionista.
- 1 montador (montan las escenas y las conectan en el motor gráfico).

Cada trabajador tendrá un sueldo de 15€ la hora, el horario será de 8h horas al día, 5 días a la semana. El sueldo mensual de cada uno es por tanto de 2.640€.

El coste total del equipo humano será de 158.400€.

Además, necesitaremos un ordenador para cada trabajador, con un presupuesto de entre 800 y 1200€. También será necesario el motor gráfico y Adobe Firefly para cada ordenador. En total presupuestaremos para los ordenadores 5.000€, para el motor grafico 414,95€ y para Adobe FireFly 334,80€.

El presupuesto total en material será de: 5.749,75€.

El presupuesto total del proyecto ascenderá a 164.149,75€.

### <span id="page-16-0"></span>**1.7. Estructura del resto del documento**

El documento tiene 7 apartados en total, pasamos a relacionar el contenido de cada uno.

- Apartado 2: Un estudio y análisis de mercado para nuestro proyecto, especificando a que tipo de jugadores nos dirigimos, que competidores encontraremos y un análisis DAFO.
- Apartado 3: definimos nuestra propuesta y la estrategia de marketing que nos gustaría seguir para el producto final.
- Apartado 4: Explicamos el diseño de la aplicación, como se navega por ella, los wireframes de sus distintas pantallas, el story board y la música del programa. Finalmente están los enlaces: al github, donde se puede ver la programación generada con el motor grafico para el juego; y al GDD del videojuego, donde se explica en detalle cómo se quiere hacer el diseño del juego, y como se continuaría su evolución, niveles nuevos, etc.
- Apartado 5: Hablamos de los requisitos necesario para jugar y como abrir el juego.
- Apartado 6: Mostramos las instrucciones de uso, y hablamos sobre las pruebas que se le han hecho al videojuego y sobre la guía de usuario.
- Apartado 7: Hablamos sobre nuestras conclusiones y las líneas a seguir en el futuro si continuamos el proyecto.

# <span id="page-17-0"></span>**2.Análisis de mercado**

El mercado de los videojuegos Metroidvania se encuentra en un momento de auge. En los últimos años este género ha experimentado un crecimiento significativo, tanto en términos de cantidad de juegos publicados como de popularidad entre los jugadores.

Este crecimiento viene dado por varios factores. En primer lugar, el aumento de la popularidad de los juegos Indie ha sido un gran impulso para el género Metroidvania. Los desarrolladores independientes han explorado nuevas ideas y mecánicas, surgiendo una gran variedad de juegos innovadores y de alta calidad, como *Hollow Knight, Ori and the blind forest y Blasphemous*.

En segundo lugar, el éxito de juegos de empresas más establecidas como *Castlevania: Moonlight Rhapsody y Metroid Dread,* ha ayudado a aumentar el interés del público en este género. Estos juegos, aclamados por la crítica y el público, demostraron que los Metroidvania podían ser éxitos comerciales.

### <span id="page-17-1"></span>**2.1. Público objetivo (i.e.** *target audience***) y perfiles de usuario**

*Ninjata* será un producto para mayores de 7 años y su público objetivo es:

- Jugadores ya familiarizados con el género Metroidvania que busquen una nueva experiencia.
- Jugadores que disfruten de los videojuegos de acción-aventura. *Ninjata* como cualquier Metroidvania es principalmente un juego de acción-aventura, con combates intensos y desafíos de plataformas.
- Jugadores que disfruten de la exploración del mundo. *Ninjata* ofrecerá un mundo abierto que los jugadores pueden explorar a su propio ritmo e ir desbloqueando zonas conforme más cosas descubran.
- Jugadores que busquen disfrutar de gráficos retro y del arte PixelArt.
- Jugadores que busquen una experiencia más desenfadada y humorística en este género. La gran mayoría de los juegos Metroidvania tienen un aura oscura y un tono serio: mundos apocalípticos, personajes crueles, historias sangrientas... *Ninjata*, para diferenciarse de los demás, tomará el camino de otros juegos exitosos como *Guacamele*.

### <span id="page-18-0"></span>**2.2. Competencia/Antecedentes (o marco teórico/estado del arte)**

• Introducción.

Los juegos Metroidvania son un subgénero de videojuegos de acción y aventura que se caracteriza por su exploración de un mundo no lineal, la adquisición de habilidades que permiten al jugador acceder a nuevas áreas y la resolución de acertijos. El género se originó en los años 80 con los juegos *Metroid* y *Castlevania: Symphony of the Night.*

Gracias a la popularidad del género han aparecido muchos juegos Metroidvania y muchas desarrolladoras Indies que exploraron nuevas ideas aumentando el número de jugadores.

• Estado actual.

Este ha sido un gran año para genero Metroidvania, con la salida de *Blasphemous 2 y Hollow Knight Silksong*. Tanto ha augmentado este género en usuarios y fama, que hasta una compañía grande como UBISOFT ha retomado una de sus sagas más famosas tras 13 años olvidada, con *Prince of Persia the last Crown*, el cual saldrá este 2024.

• Conclusión

Debido a la creciente popularidad de los Metroidvania, y de los juegos PixelArt, es un gran momento para la creación de un videojuego de este género. Además, gracias a futuras entregas, como *Prince of Persia the last Crown,* la popularidad de los Metroidvania puede incrementar.

## <span id="page-18-1"></span>**2.3. Análisis DAFO**

DEBILIDADES:

- *Ninjata* es un Juego Indie pequeño, en el que hasta ahora solo trabaja una persona.
- Bajo presupuesto en comparación con otros videojuegos de este género.
- El desarrollador ha tenido que conseguir sus competencias desde cero.
- A pesar de su aumento de popularidad, el estilo PixelArt no es el más seguido.
- Será un juego sin cooperativo online, ni ningún tipo de juego online.

### AMENAZAS:

- Mucha competencia en su mismo género.
- Aunque no suele afectar mucho a los juegos Indie, el hackeo del videojuego.

FORTALEZAS:

- Un motor grafico fiable en comparación con los demás y compatible con todas las consolas y plataformas.
- Toques de humor que aportan una ligereza a la historia, que muchos juegos de su género no tienen.
- Modo cooperativo.

#### OPORTUNIDADES:

- La ola de popularidad por la que están pasando los juegos Metroidvania y el PixelArt.
- La popularidad de los juegos Indie.
- La industria del videojuego sigue siendo de las más potentes.
- Aprovechar el éxito de futuros lanzamientos como *Prince of Persia the last Crown.*

# <span id="page-20-0"></span>**3.Propuesta**

Nuestra propuesta es *Ninjata*. Un videojuego del género de acción-aventura dentro del subgénero de Metroidvania, con un estilo artístico PixelArt 2D. Este es un proyecto con el objetivo de generar un videojuego capaz de entrar en un mercado tan saturado como lleno de oportunidades. Por eso queremos crear un videojuego con un estilo humorístico que lo diferencia de la mayoría de sus rivales, pero con los combates, los puzzles y la exploración que caracterizan a este subgénero.

### <span id="page-20-1"></span>**3.1. Definición de objetivos/especificaciones del producto**

El objetivo principal es hacernos un hueco en el enorme mercado de los videojuegos, con un numero significativo de compradores/usuarios de unos 1000, y conseguir valoraciones positivas.

Las características y especificaciones de nuestro producto son:

- Género: Acción-Aventura
- Subgénero: Metroidvania
- 2D
- Estilo artístico: PixelArt
- Bilingüe: español/ingles
- Multiplataforma: PC y consolas.

### <span id="page-20-2"></span>**3.2. Estrategia de marketing**

*Ninjata* se venderá en las plataformas de Steam y Epic Games, para PC, y en cada una de las tiendas de las consolas: Xbox Store, Nintendo eShop y PlayStation Store. Para su promoción la idea es lanzar publicidad tanto en estas tiendas como en redes sociales tales como X, Instagram y Faceboock. Además, distribuir copias entre streamers famosos como Illojuan, Mr Jagger o Alexelcapo, grandes fans de este género y de este estilo artístico, para que lo prueben en directo. También se le ofrecerá a streamers ingleses, franceses, italianos, etc.

El precio del producto no puede ser de 70 u 80€ como los videojuegos AAA. Nuestro precio oscilará entre los 5 y los 10€, así será accesible para cualquier usuario.

# <span id="page-21-0"></span>**4.Diseño**

# <span id="page-21-1"></span>**4.1. Arquitectura general de la aplicación/sistema/servicio**

La demo de nuestro videojuego, que presentamos en el TFG, está dividida en escenas, cada una tiene su función:

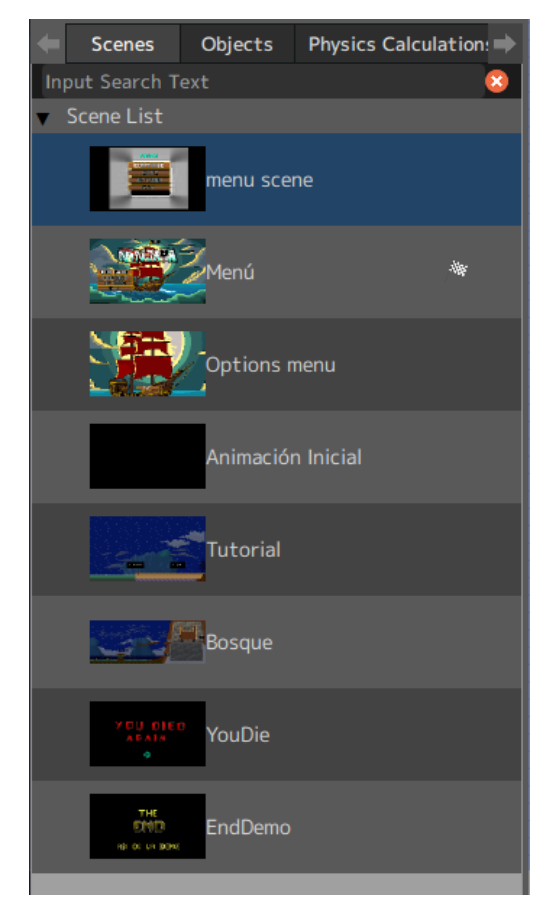

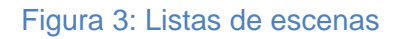

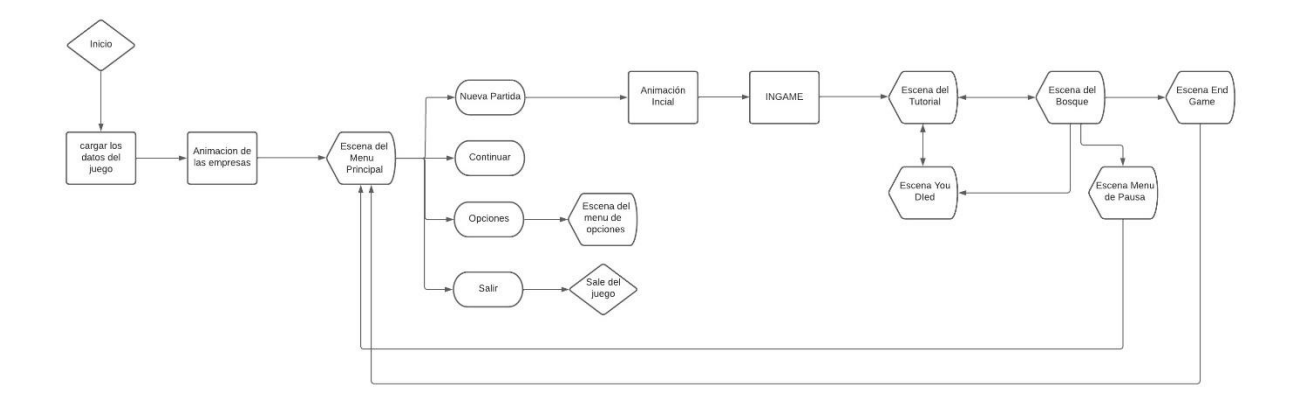

#### Figura 4: Diagrama de flujo de las escenas

Desde el menú principal de la demo podemos:

- Crear una nueva partida, al hacerlo nos lleva automáticamente al Tutorial. Cuando acabamos el Tutorial llegamos al Bosque y del Bosque al EndGame.
- Cargar partida almacenada.
- Acceder al Options Menu, donde podemos modificar las opciones visuales del juego.
- Salir de la demo.

Si en algún momento del tutorial o la escena del bosque perdemos la vida, aparecerá la escena YouDie y si le damos a la tecla ESC nos lleva al Menu Scene, o menú de pausa.

- <span id="page-23-0"></span>**4.2. Arquitectura de la información y diagramas de navegación** 
	- **Diagrama de flujo de contenido, y orden del futuro mapa del videojuego:**

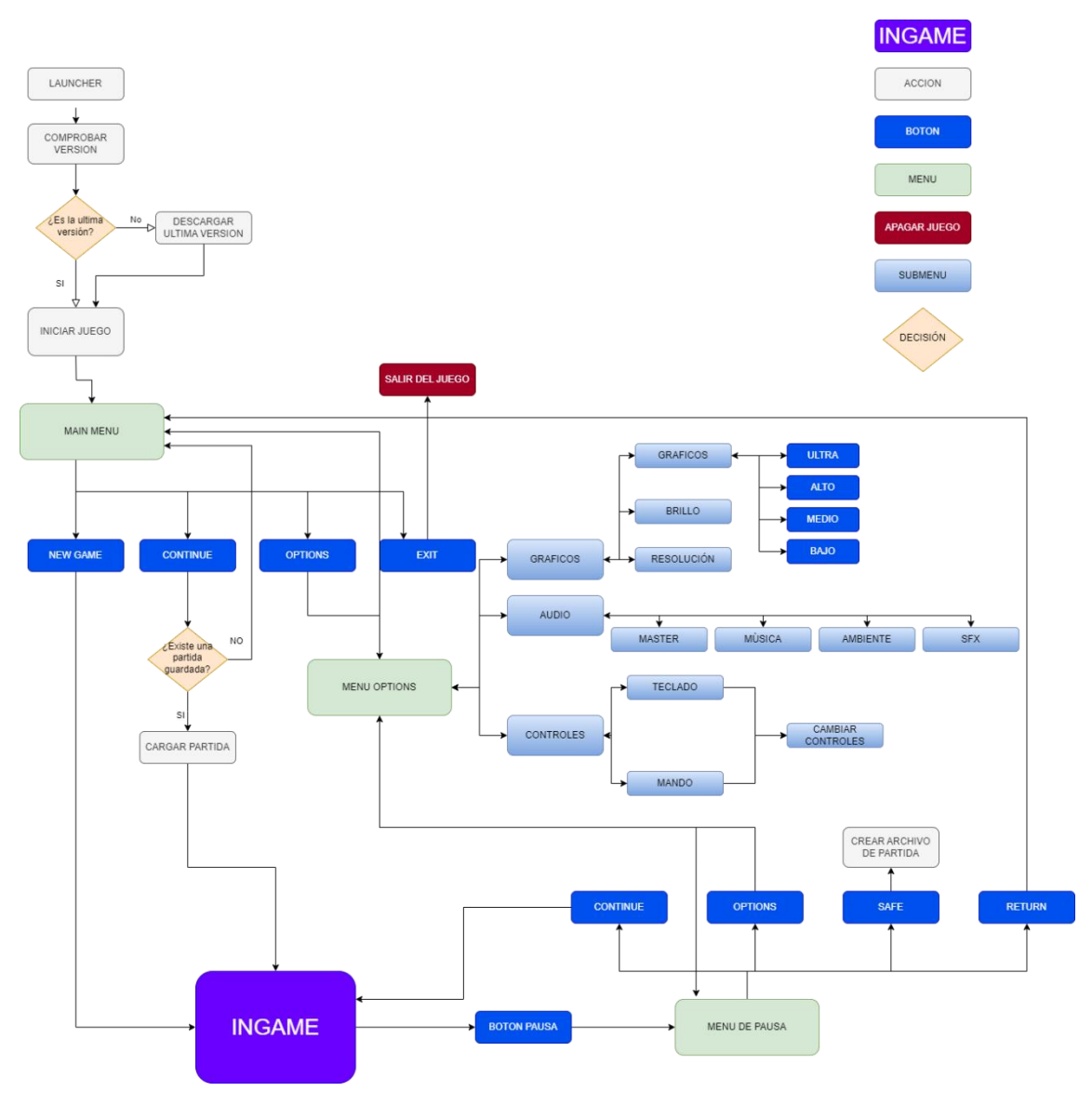

Figura 5: Diagrama de flujo de contenido

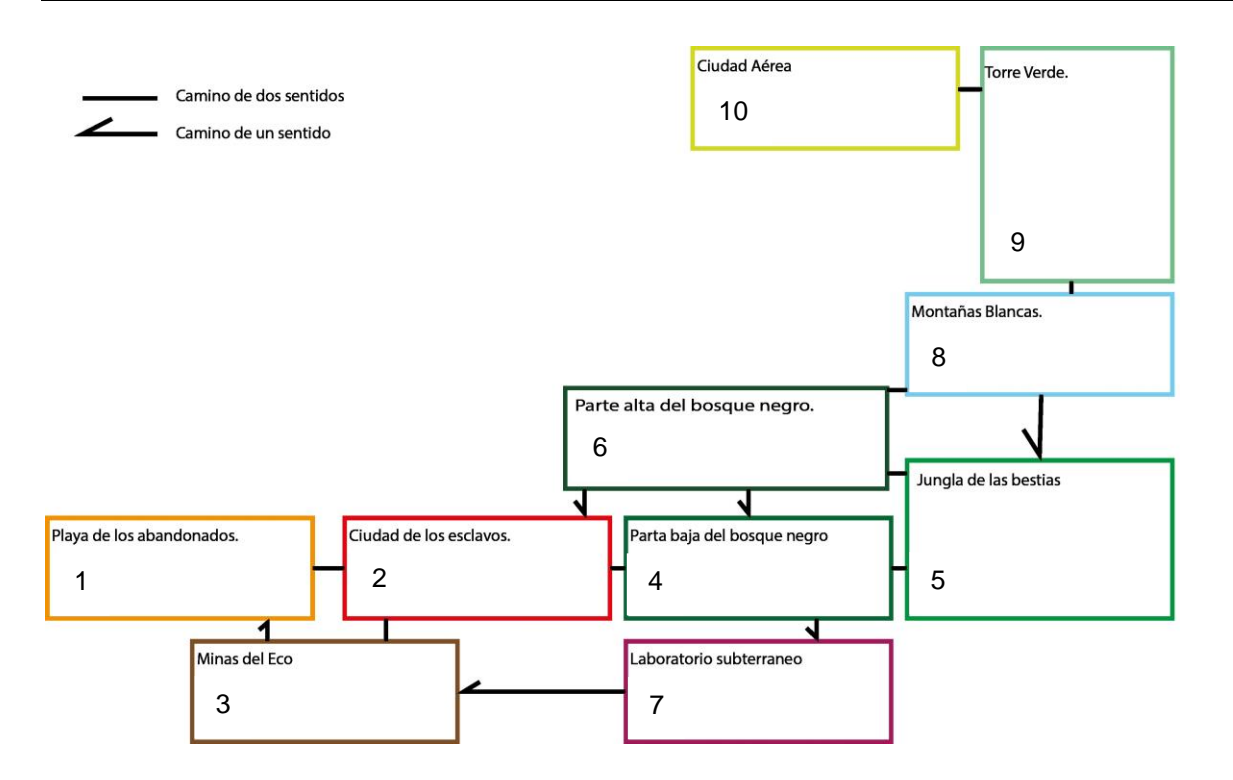

#### Figura 6: Mapa de *Ninjata*

Esta es la distribución de los niveles, de los caminos y portales por los que vamos pasando, y en qué sentido funcionan. El jugador al iniciar una nueva partida ve una cinemática introductoria de la historia y el personaje, después se encuentra en la Playa de los Abandonados donde empezará su aventura. El usuario acaba la historia en la Ciudad Alada, donde tras derrotar al villano salta a una cinemática final, que narra como acaba la historia de nuestro héroe y sus camaradas. Después aparecen los créditos y se le da al jugador la posibilidad de acabar el juego e ir al menú, o continuar explorando la isla y descubrir todos sus secretos.

# • **StoryBoard:**

En cuanto a cinemáticas, realmente hay pocas en el juego. Durante la partida el jugador puede entrar en secuencias Ingame, donde sigue teniendo el control de su personaje, además el protagonista tendrá conversaciones con distintos NPCs (No Player Character) del juego. Cinemática Inicial: Podemos ver al Dr.Stroinger llegar a la isla y vencer a Hako que intentaba defenderla. Mucho tiempo después aparece el barco de Rackham, que es atacado y derrotado por el doctor. Al final se ve como se fusionan ambos héroes y nace *Ninjata*.

BOARD STORY RARCO DF LAISLAES<br>MIA FARECH PASA EL TIEMPO

Figura 7: Storyboard (1)

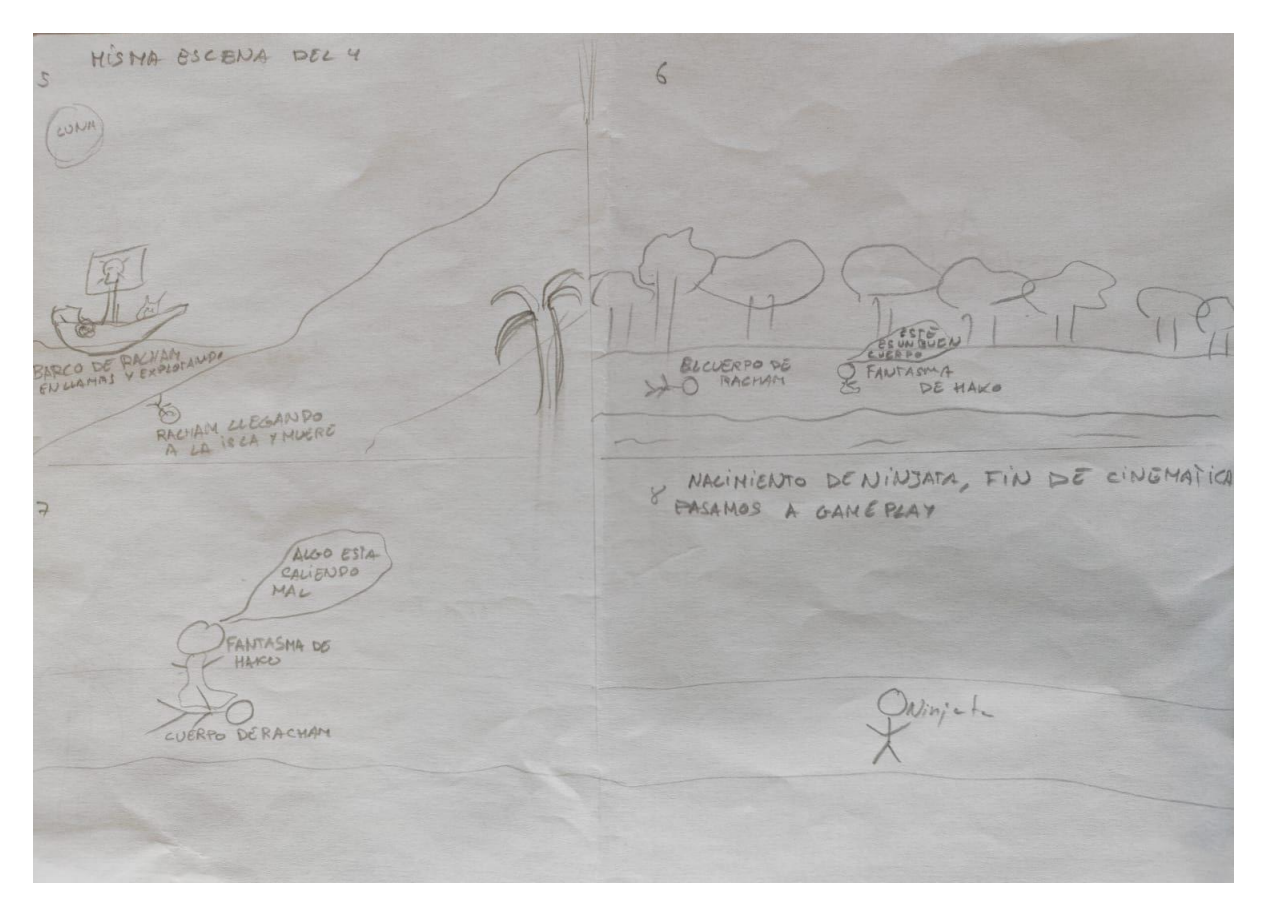

Figura 8: Storyboard (2)

Tras esta cinemática empezará el gameplay, a partir de aquí el jugador pasará principalmente 3 retos durante el camino:

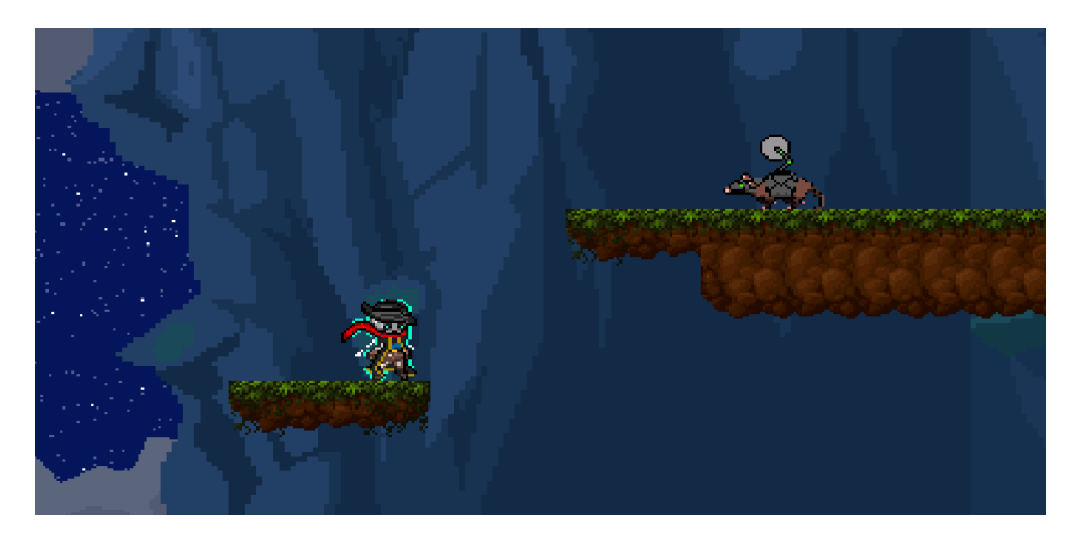

• Explorar el mapa y enfrentarnos a los enemigos que nos encontremos.

Figura 9: Gameplay de *Ninjata* (1)

• Encontrar NPCs con los que hablar, objetos y habilidades nuevas

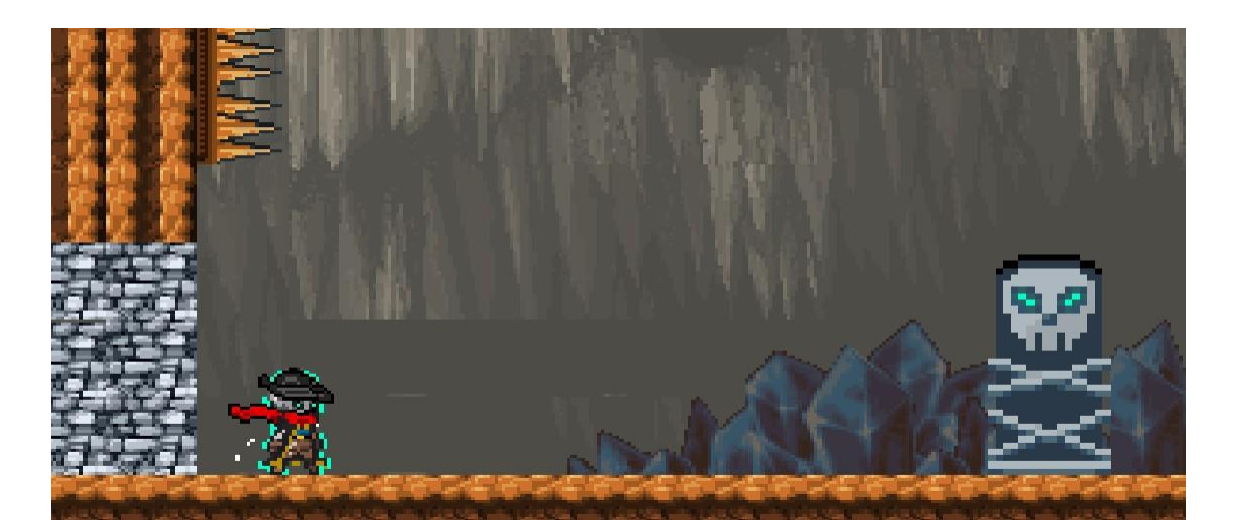

Figura 10: Gameplay de *Ninjata* (2)

• Encontrar y acabar con los jefes de los niveles hasta llegar al Dr.Stroinger, el jefe final

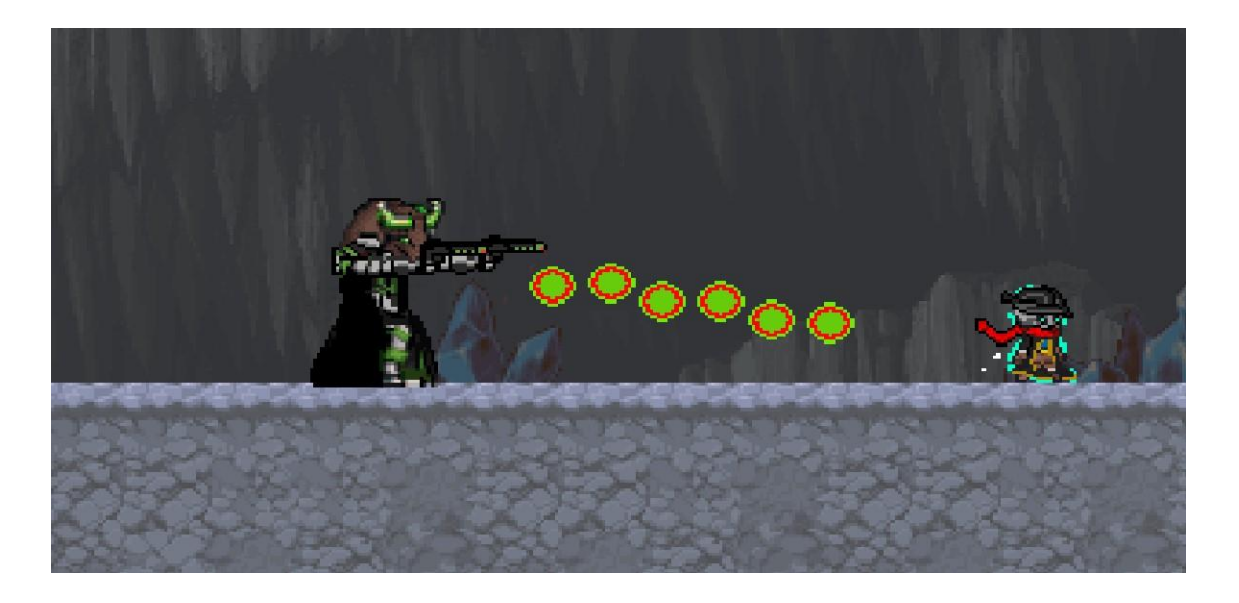

Figura 11: Gameplay de *Ninjata* (3)

Durante el viaje en algunos niveles el jugador experimentará secuencias Ingame donde verá un aspecto oculto del nivel.

Tras completar todos los niveles, llegar a la Ciudad Alada y acabar con el Dr. Stroinger el juego pasa a la cinemática final automáticamente, donde vemos la ciudad ya libre de la tiranía, los animales vuelven a ser libres, cierran la mina y la torre del doctor explota. Tras esto nuestro protagonista se desvanece, con su venganza ya cumplida.

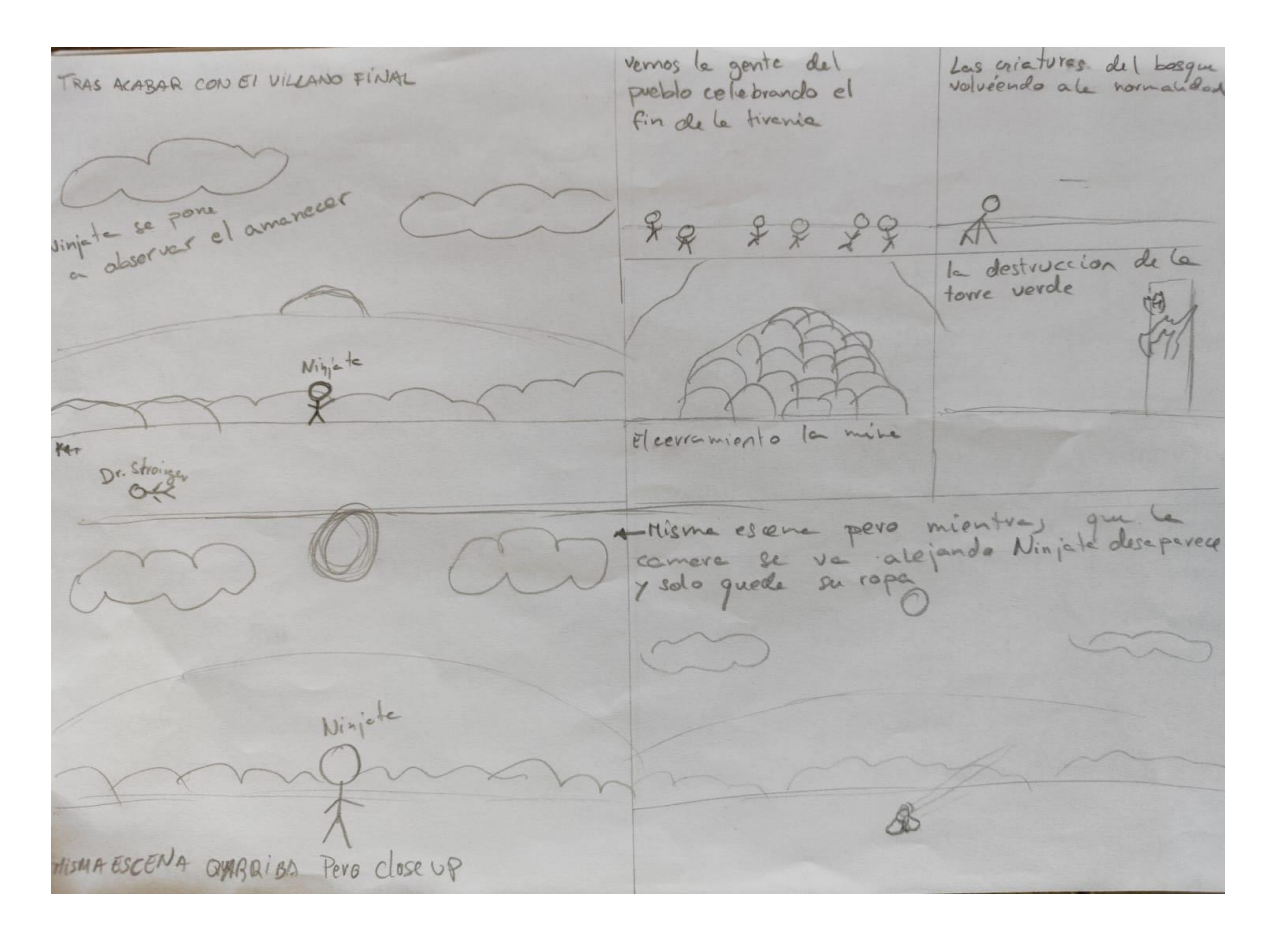

Figura 12: Storyboard (3)

- **Wireframes de las escenas de menú.**
- **Menú Inicial.**
	- o Descripción de la Pantalla: Desde esta pantalla como usuarios podremos iniciar nueva partida, cargar una partida pasada, entrar en el menú de opciones y Salir del juego
	- o Estados del Juego: Ingame, fuera de partida.

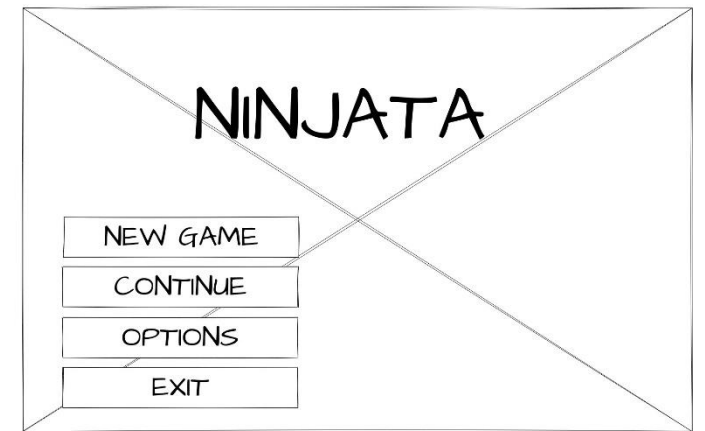

#### Figura 13: Wireframe Menú Inicial

- **Menú de Opciones.**
	- o Descripción de la Pantalla: Desde esta pantalla como usuarios podremos modificar nuestras preferencias preferencias (controles, gráficos, sonidos, idioma…)
	- o Estado del Juego: Ingame, fuera de partida.

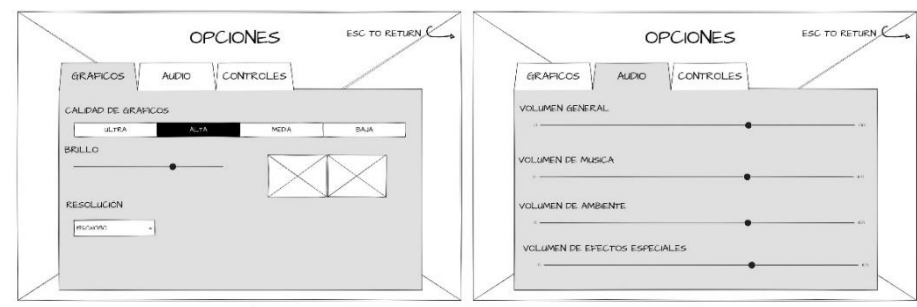

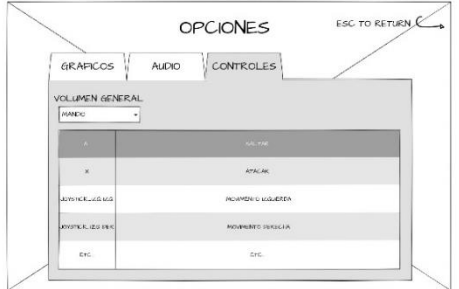

Figura 14: Wireframe Menú de Opciones

- **Menú de Pausa.**
	- o Descripción de la Pantalla: Esta pantalla aparece desde dentro del juego con el botón pausa y desde aquí podremos, volver al juego, guardar, cargar punto de guardado, acceder al menú opciones y salir al menú principal.
	- o Estado del Juego: Ingame, dentro de partida.

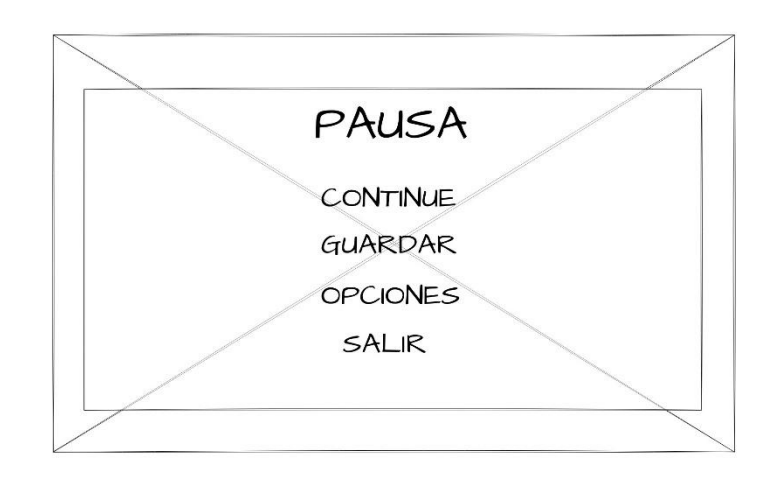

#### Figura 15: Wireframe Menú de Pausa

### <span id="page-30-0"></span>**4.3. Diseño gráfico e interfaces**

El estilo artístico de nuestro videojuego es de PixelArt. Siguiendo la estética pirata y ninja del videojuego, para los botones del menú hemos escogido un tono marrón con remaches dorados semejantes a los de un cofre de madera. Para el titulo se ha escogido una tipografía irregular PixelArt imitando la de juegos antiguos como *Super Mario World 2 Yoshi's Island* y *Super Mario Kart* de la super Nintendo o *Wario's Woods* de la NES, destacando la parte ninja con una bufanda roja y la parte pirata con un mástil de barco.

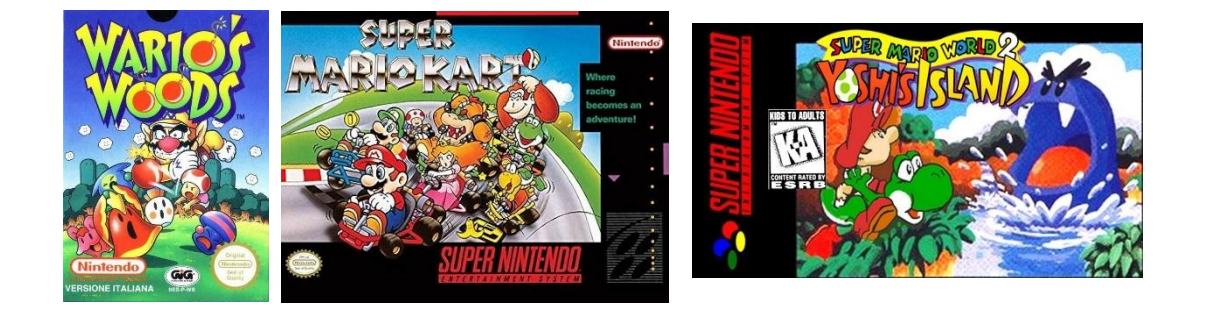

Figura 16: Caratulas de los videojuegos Wario's Woods (NES), Super Mario Kart y Super Mario World 2 Yoshi's Island (Super Nintendo)

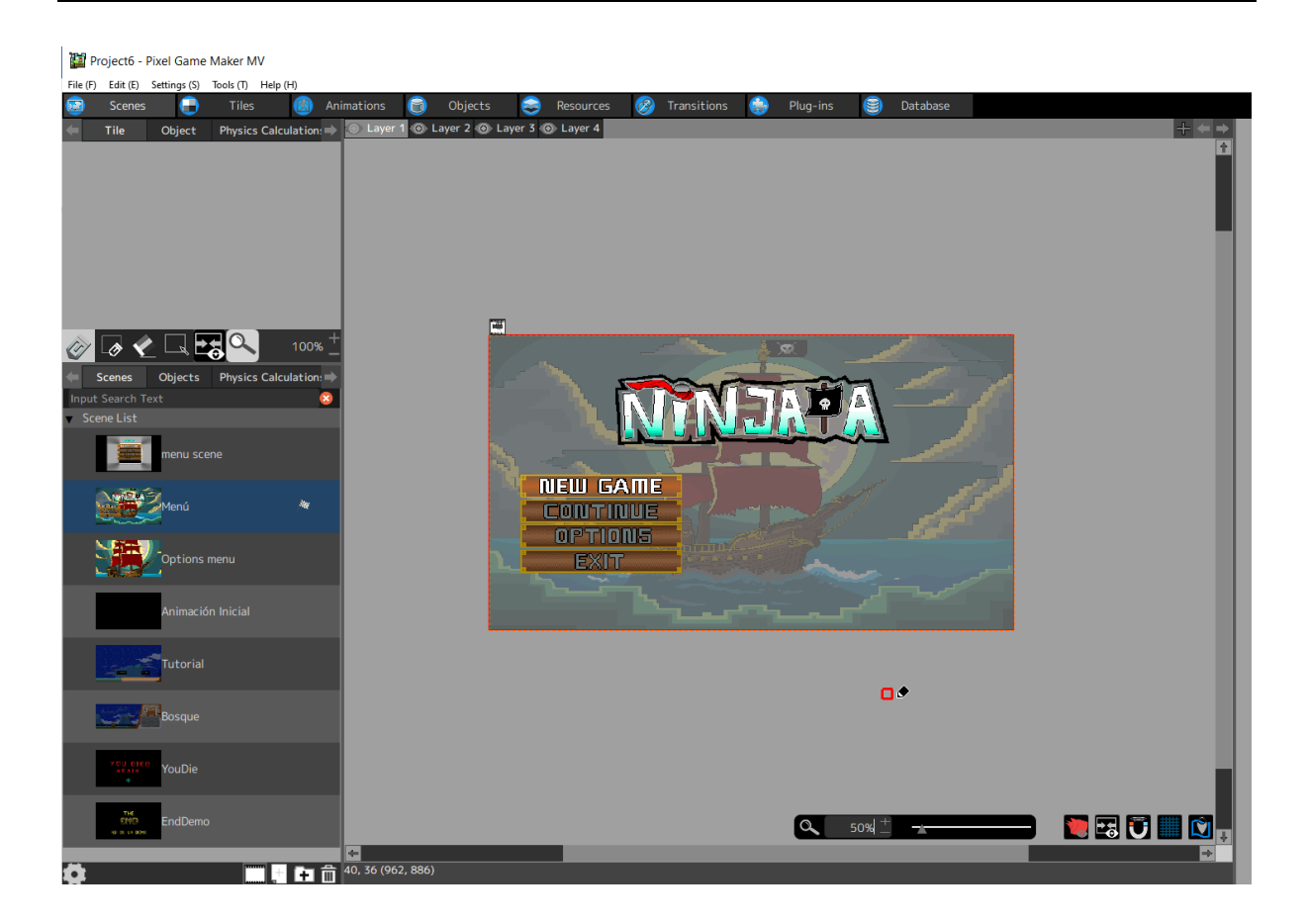

Figura 17: Pantalla de Menú desde el motor grafico

Para hacer la imagen de fondo de menú, primeo se ha utilizado la IA Adobe FireFly que generar un dibujo (Figura 18), que hemos utilizado como guía para hacer nosotros nuestro diseño propio (Figura 19).

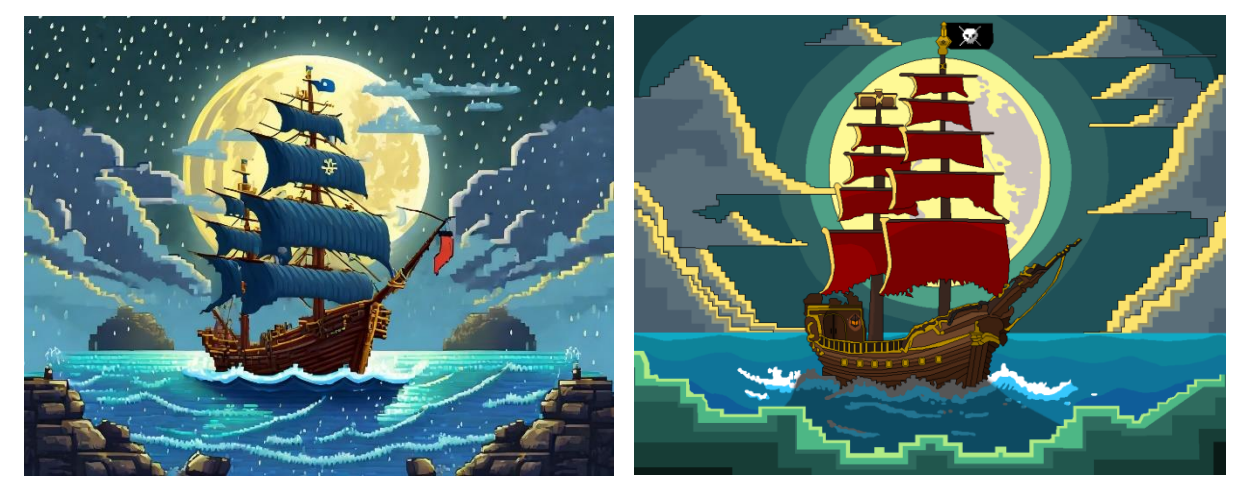

Figura 18: Imagen Menú Inicial generado por Figura 19: Dibujo de la Imagen de Menú Inicial Adobe FireFly

Gracias a este método hemos hecho todo el arte del juego, tanto los personajes, los mapas como las imágenes de menú.

Un año antes de empezar este TFG teníamos la idea de hacer un juego Metroidvania, porque nos fascina este género. Por eso empezamos a jugar y completar todos los juegos Metroidvania que pudimos. De esta manera obtuvimos mucha información para desarrollar no solo los controles, sino también como habían aplicado otros desarrolladores principios y técnicas de usabilidad.

Gracias a esta información nos dimos cuentas de que todos seguían más o menos un patrón para sus controles: movimiento con el joystick izquierdo, salto con el botón de abajo, ataque con el de la izquierda, etc. Decidimos implementar controles similares para que los usuarios les pareciera más intuitivos y se acostumbraran antes.

La navegación por el menú se ha querido hacer lo más sencilla posible escogiendo gamas de colores distintas entre los botones seleccionados y los no seleccionados, haciendo muy fácil saber dónde se está en el menú en cada momento (Figura 20).

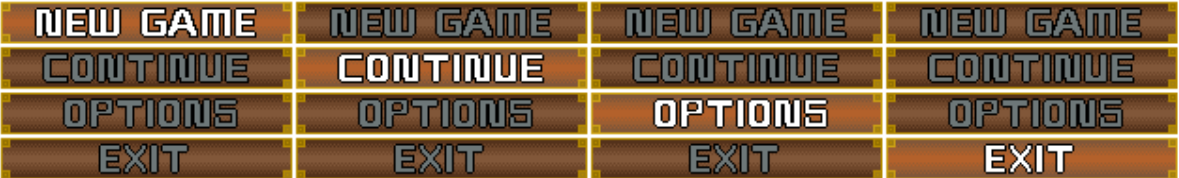

#### Figura 20: Botones de Menu

### <span id="page-32-0"></span>**4.4. Software y Hardware**

- Software: Para este proyecto se ha trabajado con tres softwares diferentes.
	- o **Desarrollo:** Hemos trabajado con el motor grafico Pixel Game Maker MV, un motor grafico especializado en el trabajo de juegos PixelArt 2D.
	- o **Diseño:** Hemos trabajado con dos softwares: para la obtención de imágenes de referencia para nuestros dibujos hemos escogido la aplicación Adobe FireFly, una IA que transforma palabras en imágenes [\(https://firefly.adobe.com\)](https://firefly.adobe.com/); y para dibujar los diseños utilizados hemos empleado el programa Pixilart, una aplicación de dibujo PixelArt con una gran comunidad atrás [\(https://www.pixilart.com\)](https://www.pixilart.com/).
- Hardware: El hardware utilizado para la creación de este proyecto ha sido un ordenador portátil ASUS ROG STRIX G15, con un procesador Intel Core i7 de decima generación y con una tarjeta gráfica Nvidia Geforce RTX 2060.

Hay muchos motores gráficos hoy en día con el que hacer videojuegos, y cada uno con más herramientas que el anterior, por eso no fue fácil tomar la decisión sobre cual utilizar para nuestro proyecto. Tras una larga búsqueda nos quedamos con tres candidatos posibles: Unreal Engine, Unity y Pixel Game Maker MV. Pensamos detenidamente cual nos iría mejor para completar el TFG, buscando uno que nos facilitara trabajar el diseño, las animaciones, la programación, el guion, el storyboard, etc. Al final, escogimos el motor grafico Pixel Game Maker MV porque facilita el trabajo en proyectos de arte PixelArt, por su sencillez a la hora de animar y programar los distintos objetos y escenas del videojuego, y por su gran biblioteca de imágenes que nos ha ayudado en la creación de algunos niveles de la demo.

La programación se ha hecho dentro del motor gráfico, trabajando en un formato de piezas y enlaces. Este método nos ha ido muy bien ya que no hemos tenido que escribir las líneas de código a mano, lo que nos ha permitido avanzar más.

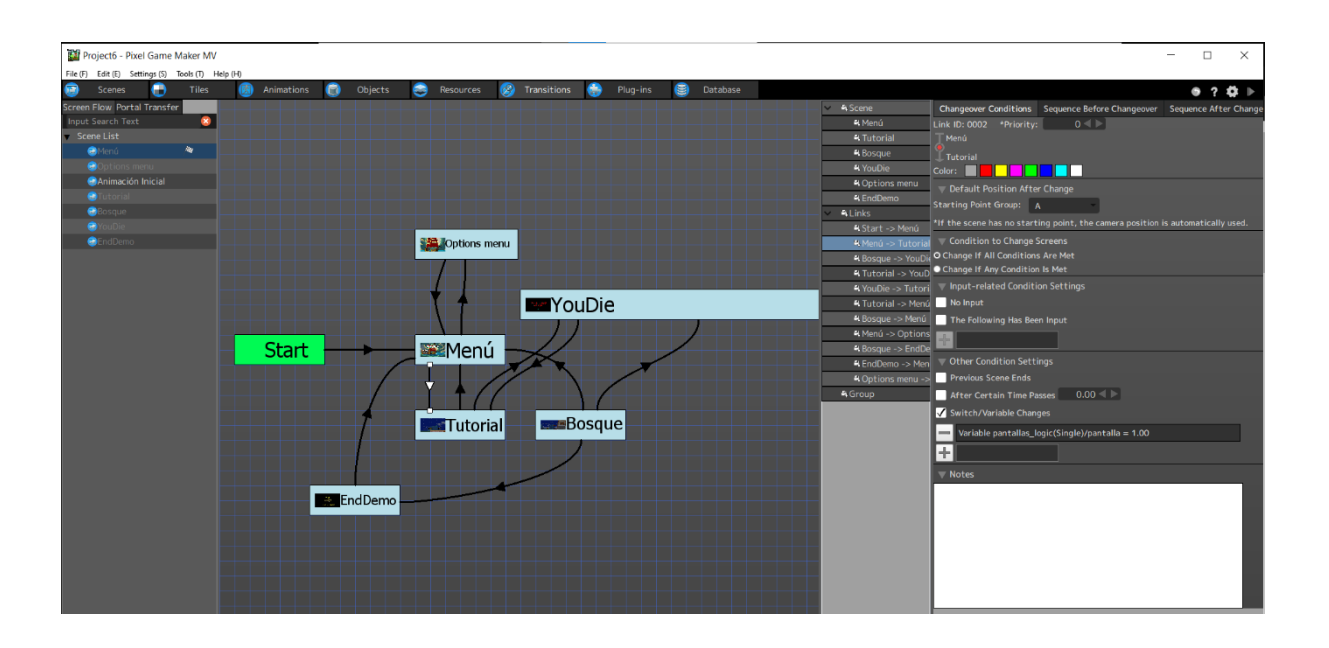

Figura 21: Programación de las escenas en el motor grafico

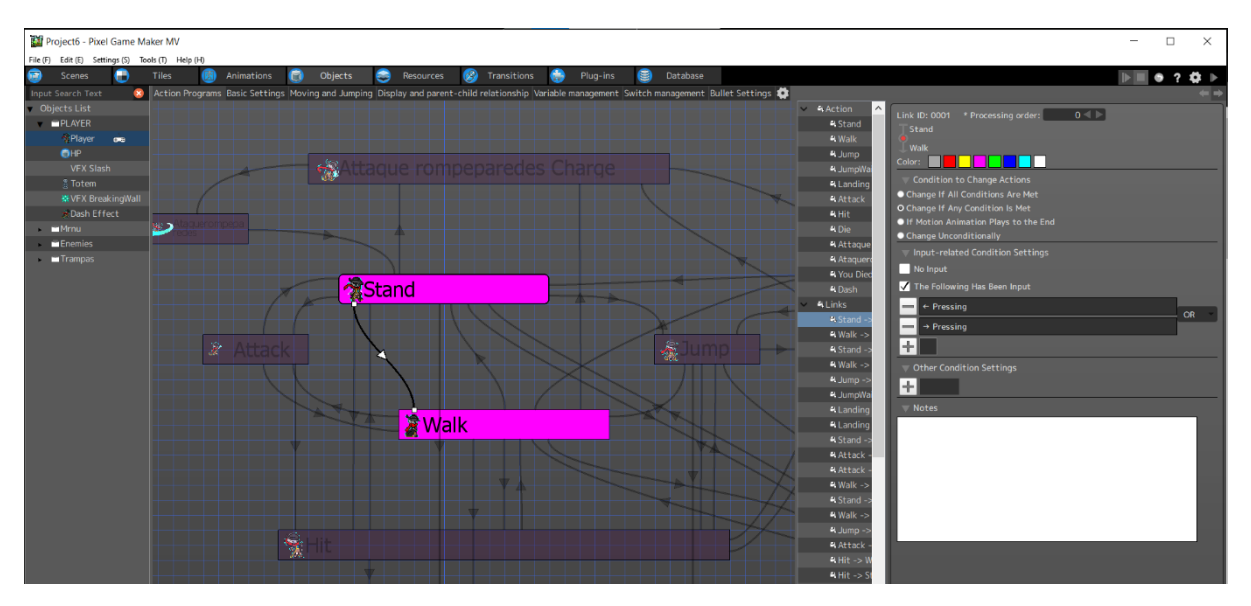

Figura 22: Programación del personaje principal en el motor grafico

### <span id="page-34-0"></span>**4.5. Banda Sonora.**

Principalmente en nuestro proyecto buscamos tener música original, pero solo hemos conseguido implementar el Main Theme que se escucha en el menú principal de la demo, que también será el Main Theme del futuro juego. Hemos descargado también una librería de efectos de sonido en la página web bazsupport [\(https://bazsupport.itch.io/pgmmv-rtp](https://bazsupport.itch.io/pgmmv-rtp-imports)[imports\)](https://bazsupport.itch.io/pgmmv-rtp-imports).

La música en *Ninjata* forma parte del mismo mundo. En cada nivel tenemos un tema musical que se compone por distintos elementos del fondo de la escena, como, por ejemplo, en la Mina del Eco veremos que la melodía de la música de fondo está hecha por los silbidos de los mineros y el ritmo lo marcan los golpes de los picos y martillos a modo de tambor.

Le damos un gran protagonismo a la música, que irá unida al juego de manera más destacable de lo normal. Conforme se desarrolle la historia, habrá zonas en las que cambie la melodía o incluso que desaparezca, dejando un terrorífico silencio, con el único acompañamiento de los sonidos de la naturaleza.

El Main Theme que se escucha en la demo lo ha realizado a un familiar matriculado en el Conservatorio Superior de Música de Sevilla. Le pedimos un tema solemne y calmado, con sintes típicos de la música de juegos de 16 bits. Nos ofreció un tema que cumplía con todos nuestros requisitos, incluso nos comentó que el instrumento que dobla el sinte principal es el charango, una guitarra cubana utilizada en los tiempos de la piratería.

# <span id="page-35-0"></span>**4.6. Enlaces del trabajo.**

A continuación, presentamos un enlace a github donde podemos ver la programación del videojuego en el código generado por el motor grafico:

<https://gist.github.com/LuisGM12/c15df760a5de520d28684293bfd5ee95>

Y este es el enlace al archivo del GDD (Game Design Document) Con toda la información del diseño de *Ninjata*.

[https://drive.google.com/file/d/1eNaFkYphHSEPhG\\_NLRDDRvuGscD6GSbp/view?usp=driv](https://drive.google.com/file/d/1eNaFkYphHSEPhG_NLRDDRvuGscD6GSbp/view?usp=drive_link) [e\\_link](https://drive.google.com/file/d/1eNaFkYphHSEPhG_NLRDDRvuGscD6GSbp/view?usp=drive_link)

# <span id="page-36-0"></span>**5. Implementación**

### <span id="page-36-1"></span>**5.1. Requisitos de instalación**

Los requisitos mínimos necesarios para la instalación de la demo que se entrega con el TFG son los siguientes:

- **Almacenamiento:**193 MB de almacenamiento
- **Sistema Operativo:** Windows 8/8.1/10 (64 bit)
- **Procesador:** Intel Core2 Duo and 2.0GHz o mejor
- **Gráficos:** DirectX 9/OpenGl 4.1 capanle GPU
- **Memoria:** 4 Gb de RAM

Para el futuro, cuando el juego este acabado, tendríamos que valorar de nuevo estos requisitos. Con el juego acabado las plataformas en las que se distribuyan automatizarán el proceso de descarga de los archivos.

## <span id="page-36-2"></span>**5.2. Instrucciones de instalación**

Por el momento no se requiere ningún método de instalación. Descargamos el juego y solo tenemos que abrir el documento Aplicación player.

Como ya hemos dicho en el futuro serán las tiendas o plataformas, como Steam o Epic Games, las que automaticen el proceso de instalación y la creación del acceso rápido desde escritorio.

# <span id="page-37-0"></span>**6.Demostración**

### <span id="page-37-1"></span>**6.1. Instrucciones de uso**

En el menú principal de la demo nos movemos entre los diferentes botones con las flechas del teclado o con el joystick del mando. Con el botón espacio o el botón inferior del mando aceptamos las distintas opciones. Luego aparece el tutorial donde aprendemos la dinámica del juego.

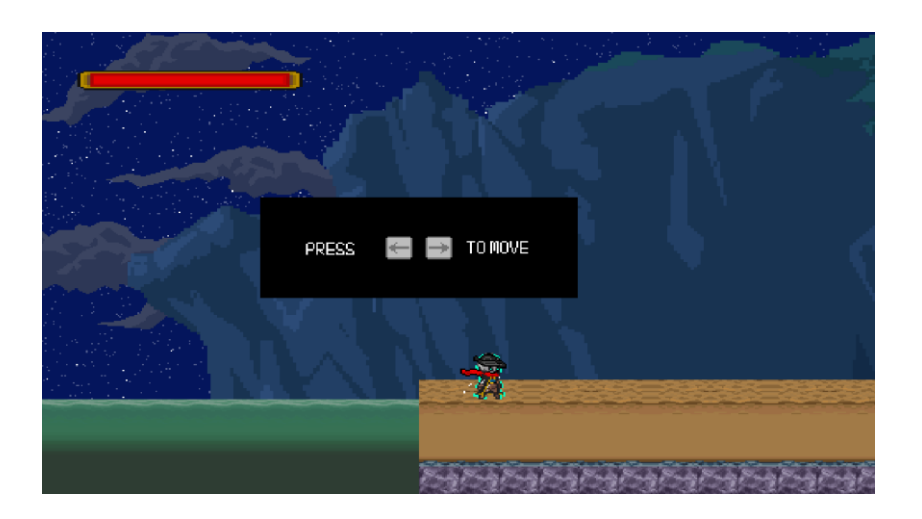

Figura 23: Gameplay de *Ninjata* (4)

### <span id="page-37-2"></span>**6.2. Prototipos**

Durante la realización del TFG se hemos creado dos prototipos de la demo, uno entregado en la PEC 3 y otro entregado en la PEC 4. Con el prototipo de la PEC 3 hicimos las pruebas de las que hablaremos a continuación y con sus resultados, los cambios necesarios para la versión entregada en la PEC 4.

### <span id="page-37-3"></span>**6.3. Tests**

Las pruebas que hicimos al producto fueron sencillas. Buscamos a tres personas con las siguientes características:

- Una persona que no es usuario habitual de videojuegos.
- Una persona usuario habitual de videojuegos, pero no de este género.
- Un fan de los juegos de este género.

Cada uno de ellos probó el juego sin ayuda y sin ver las partidas de los demás. Luego, estudiando sus comentarios, decidimos los pasos que teníamos que seguir para continuar con nuestro proyecto.

En el futuro, se harán más pruebas de este tipo que nos ayudarán a saber cómo continuar y qué fallos tenemos que corregir.

### <span id="page-38-0"></span>**6.4. Ejemplos de uso del producto (o guía de usuario)**

Con esta demo queremos mostrar una primera versión de *Ninjata*. Podemos ver el menú inicial, completamente funcional, y un primer acercamiento del gameplay. El objetivo es derrotar al jefe de zona, para eso el jugador tiene que explorar el mapa, combatir con los enemigos que se encuentre, e ir a la parte alta de la montaña, donde tras completar un nivel de plataformas, conseguirá una nueva habilidad con la que desbloqueara el camino hacia el combate con el jefe final. Tras acabar con el jefe de zona, la demo termina y nos devuelve al menú principal, donde podemos volver a jugar o salir del juego.

# <span id="page-39-0"></span>**7. Conclusiones y líneas de futuro**

### <span id="page-39-1"></span>**7.1. Conclusiones**

#### • Descripción de las conclusiones del trabajo:

La conclusión principal a la que hemos llegado durante el desarrollo de este trabajo es que al principio fuimos muy ingenuos respecto a lo que podíamos abarcar. Hacer un juego desde cero requiere una gran cantidad de trabajo: diseñar las piezas, los fondos, los personajes con sus movimientos y animaciones... luego programarlo todo y crear el juego. A esto debemos añadir que es la primera vez que trabajamos con un motor gráfico y hemos tenido que aprender conforme hemos ido avanzando. También debemos tener en cuenta la redacción de la memoria y el GDD.

Al principio creíamos que íbamos a poder entregar una versión más avanzada del videojuego. Pero el desarrollo del trabajo nos mostró la realidad: solo hemos podido entregar una demo y el GDD completo.

Aun así, estamos muy contentos con el trabajo realizado y las posibilidades que vemos de seguir desarrollando el proyecto.

Me gustaría antes de acabar hacer una pequeña reflexión personal. Soy un gran apasionado de los videojuegos desde la infancia, me han enamorado por su narrativa o por los retos que presentaban. Crear un juego completo, es algo que siempre he querido hacer, por eso escogí este tema para el TFG y me alegra que *Ninjata* sea mi primer videojuego. Mi idea es acabarlo, aunque solo sea por satisfacción personal.

El trabajo nos ha enseñado a tener una visión más realista sobre estos proyectos y a valorar la cantidad de esfuerzo que hay detrás de cada uno de ellos.

#### • Reflexión crítica sobre el logro de los objetivos planteados inicialmente:

No hemos podido avanzar el juego todo lo que queríamos, pero si dar una visión muy amplia con la demo, mostrando cómo queremos que sea el arte, la música y la jugabilidad.

### • Análisis crítico del seguimiento de la planificación y metodología a lo largo del proyecto:

Hicimos una primera planificación que no hemos podido seguir porque las PECs nos exigieron cambiarla. Entonces decidimos acomodar la planificación a las peticiones de nuestro tutor para las PECs y adecuar nuestras expectativas a la cantidad de trabajo que éramos capaces de desarrollar.

La metodología prevista hubiera sido adecuada con más tiempo ya que seguiamos fielmente los pasos habituales para la creación de videojuegos: diseño del arte, animar, programar y crear las escenas.

### <span id="page-40-0"></span>**7.2. Líneas de futuro**

Para continuar el proyecto en el futuro tenemos que seguir los pasos indicados en el GDD. Además, para perfeccionar lo mostrado en la demo, buscaremos mejorar visualmente la conexión entre animaciones y la programación, para que todo sea más fluido. Tenemos que crear el menú de opciones, el resto de la banda sonora y los efectos de sonido.

# <span id="page-41-0"></span>**Bibliografía**

- Baz. (2021, 1 julio). *#13 - Audio Options (Basic to Intermediate Methods) - Pixel Game Maker MV* [Vídeo]. YouTube.<https://www.youtube.com/watch?v=SwDTex-sI-M>
- Baz. (2020, 17 abril). *Let's Make a Menu: Setup Menu Animations - Pixel Game Maker MV* [Vídeo]. YouTube.<https://www.youtube.com/watch?v=lBDl1AO5bqI>
- *Juegos Metroidvania: todo lo que debes saber - Plarium*. (2023, 31 agosto). plarium.com. <https://plarium.com/es/blog/metroidvania-games/>
- Ortega, J. L. (2017, 4 julio). Entrevistamos a los creadores de Blasphemous, juego español récord en Kickstarter. *Hobby Consolas*.

[https://www.hobbyconsolas.com/noticias/entrevistamos-creadores-blasphemous](https://www.hobbyconsolas.com/noticias/entrevistamos-creadores-blasphemous-juego-espanol-record-kickstarter-153620)[juego-espanol-record-kickstarter-153620](https://www.hobbyconsolas.com/noticias/entrevistamos-creadores-blasphemous-juego-espanol-record-kickstarter-153620)

- *Pixel Game Maker MV Discusiones generales :: Comunidad Steam*. (s. f.). <https://steamcommunity.com/app/837510/discussions/?l=spanish>
- *RTP imports by BaZ*. (s. f.). itch.io.<https://bazsupport.itch.io/pgmmv-rtp-imports>
- Santiago, Á. M. (2023, 19 febrero). Hollow Knight: Silksong y los mejores Metroidvania de 2023. *Hobby Consolas*. [https://www.hobbyconsolas.com/listas/hollow-knight](https://www.hobbyconsolas.com/listas/hollow-knight-silksong-mejores-metroidvania-2023-1199780)[silksong-mejores-metroidvania-2023-1199780](https://www.hobbyconsolas.com/listas/hollow-knight-silksong-mejores-metroidvania-2023-1199780)
- Vandal. (s. f.). *Juegos de Metroidvania - Listado completo*. <https://vandal.elespanol.com/juegos/0/videojuegos/619/metroidvania>
- Vandal. (2022, 15 febrero). *Los 30 mejores Metroidvania de los Ltimos a os*. [https://vandal.elespanol.com/reportaje/los-mejores-metroidvania-de-los-ultimos](https://vandal.elespanol.com/reportaje/los-mejores-metroidvania-de-los-ultimos-anos-actualizado-2019)
	- [anos-actualizado-2019](https://vandal.elespanol.com/reportaje/los-mejores-metroidvania-de-los-ultimos-anos-actualizado-2019)
- Wikipedia. (2023, 2 octubre). *Metroidvania*. Wikipedia, la enciclopedia libre. <https://es.wikipedia.org/wiki/Metroidvania>

### <span id="page-42-0"></span>**Anexo**

**Entregables del proyecto**

• lgutierrezmar\_TFG\_Ejecutable.zip: carpeta comprimida con los archivos del videojuego y el archivo que lo ejecuta.

[https://drive.google.com/file/d/17rrWZ8hVwjXbT4EXniFOnTxM0Gng0y6I/view?usp=drive\\_lin](https://drive.google.com/file/d/17rrWZ8hVwjXbT4EXniFOnTxM0Gng0y6I/view?usp=drive_link) [k](https://drive.google.com/file/d/17rrWZ8hVwjXbT4EXniFOnTxM0Gng0y6I/view?usp=drive_link)

• lgutierrezmar\_TFG\_Trailer.mp4: Tráiler de 1-2 minutos del videojuego *Ninjata* https://drive.google.com/file/d/1FQ4hRnZRIjV6-mvAJ0tKI-nEm-KJHimo/view?usp=drive\_link

• lqutierrezmar\_TFG\_GDD.pdf: (Game Design Document) document con la información del diseño del videojuego y los pasos a seguir

[https://drive.google.com/file/d/1eNaFkYphHSEPhG\\_NLRDDRvuGscD6GSbp/view?usp=driv](https://drive.google.com/file/d/1eNaFkYphHSEPhG_NLRDDRvuGscD6GSbp/view?usp=drive_link) [e\\_link](https://drive.google.com/file/d/1eNaFkYphHSEPhG_NLRDDRvuGscD6GSbp/view?usp=drive_link)

• lgutierrezmar\_TFG\_Defensa.mp4: Video de 15 min sobre la defensa del TFG [https://drive.google.com/file/d/1KsUvzRwAWPIg2gXywEUJPCM-](https://drive.google.com/file/d/1KsUvzRwAWPIg2gXywEUJPCM-dTgXVbdg/view?usp=drive_link)

[dTgXVbdg/view?usp=drive\\_link](https://drive.google.com/file/d/1KsUvzRwAWPIg2gXywEUJPCM-dTgXVbdg/view?usp=drive_link)

• lgutierrezmar\_TFG\_DiagramaGrantt: Diagrama de Grantt del TFG

<https://drive.google.com/file/d/1pvxiJRVX-9LfT-fT72Aqj4LcMbrohNS-/view?usp=sharing>

• lgutierrezmar\_TFG\_DiagramaPert: Diagrama de PERT del TFG [https://drive.google.com/file/d/1F9LC8tF6pVIuSUu4pDeYV60dQd7HSfNO/view?usp=sharin](https://drive.google.com/file/d/1F9LC8tF6pVIuSUu4pDeYV60dQd7HSfNO/view?usp=sharing) [g\)](https://drive.google.com/file/d/1F9LC8tF6pVIuSUu4pDeYV60dQd7HSfNO/view?usp=sharing)